### Dokumentacja techniczna Smart Panel SPS-204/604/804-T-0x

CZTEROPRZYCISKOWY, DOTYKOWY PANEL ŚCIENNY, WYPOSAŻONY W WYŚWIETLACZ OLED ORAZ MOŻLIWOŚĆ STEROWANIA ZA POMOCĄ GESTÓW DŁONI.

Zastępując tradycyjne włączniki ścienne Grenton Smart Panel pozwala<br>zsterować nie tylko oświetleniem, ale także dowolnym urządzeniem w<br>inteligentnym domu. Dostarcza informacje z sensorów, parametry systemu<br>zxy dane na tema

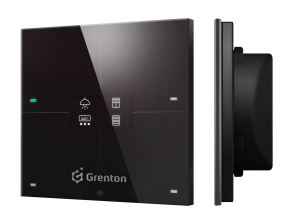

# 1. Parametry konfiguracyjne - PANEL\_BUTTON (przycisk)

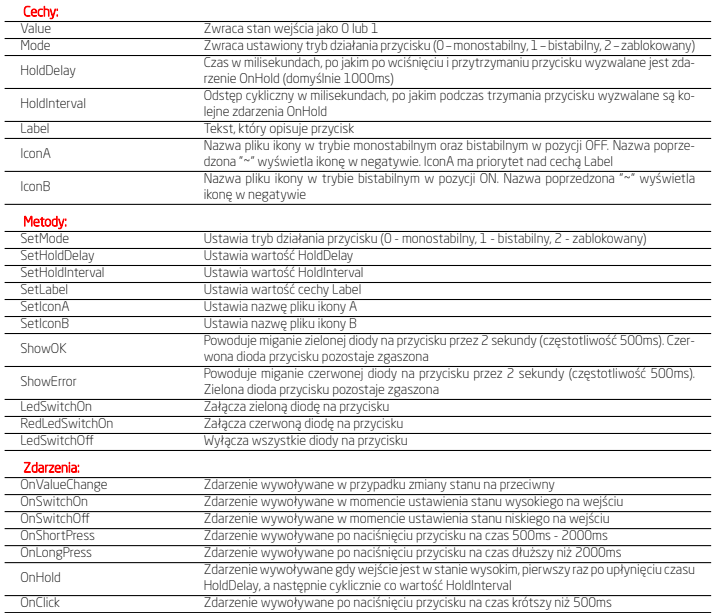

## 2. Parametry konfiguracyjne - PANEL

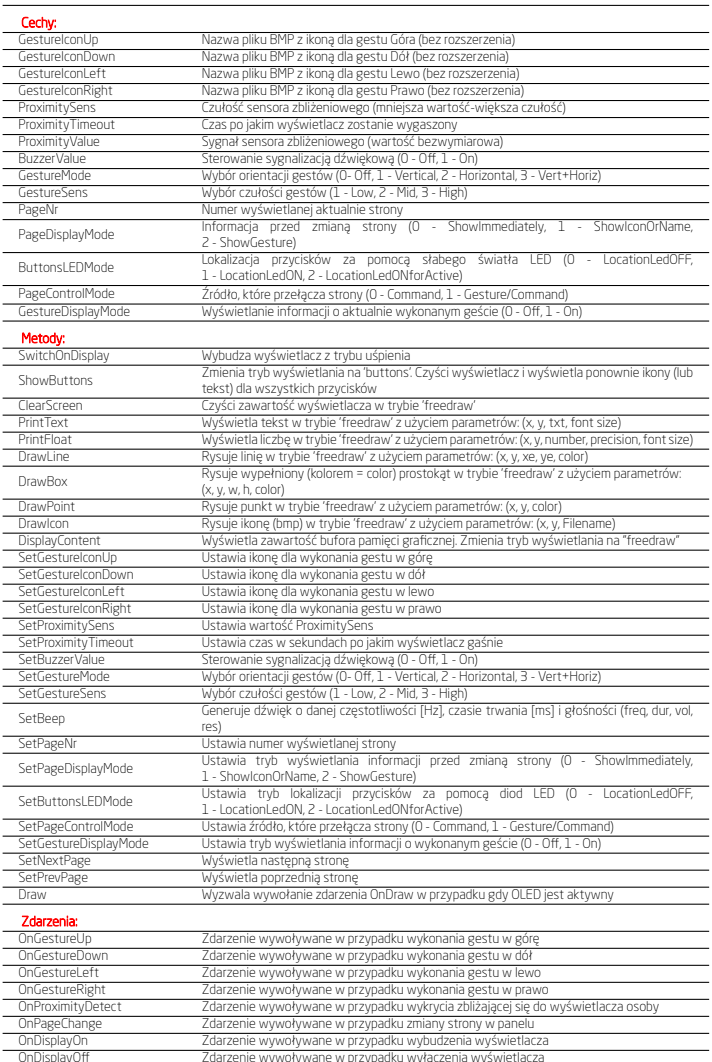

## 3. Parametry konfiguracyjne - PANEL\_PAGE (strona)

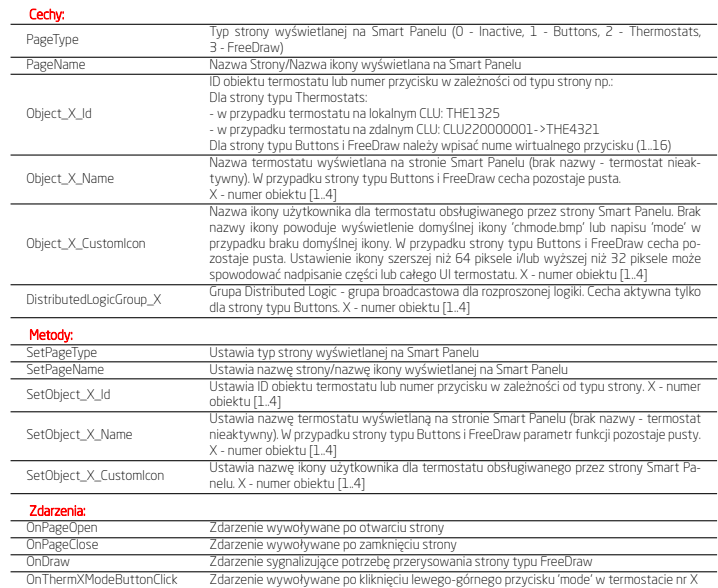

### 4. Parametry konfiguracyjne - PANELSENSTEMP (cz. temperatury)

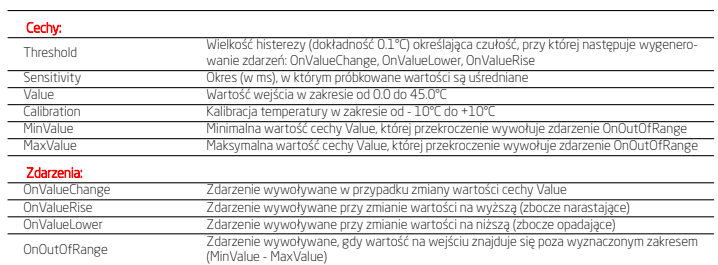

### 5. Parametry konfiguracyjne - PANELSENSLIGHT (cz. światła)

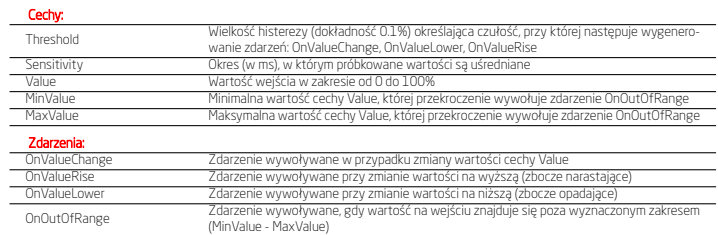

### 6. Gesty

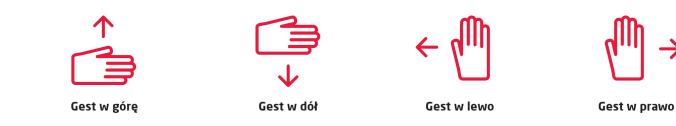

### 7. Preinstalowane piktogramy (rozmiar różny)

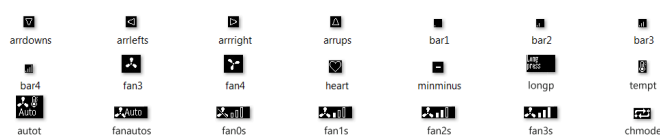

### 8. Preinstalowane piktogramy (128x64)

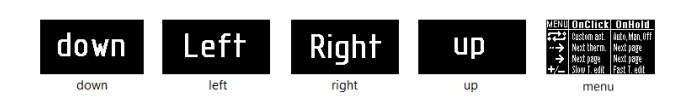

### 9. Preinstalowane piktogramy (64x32)

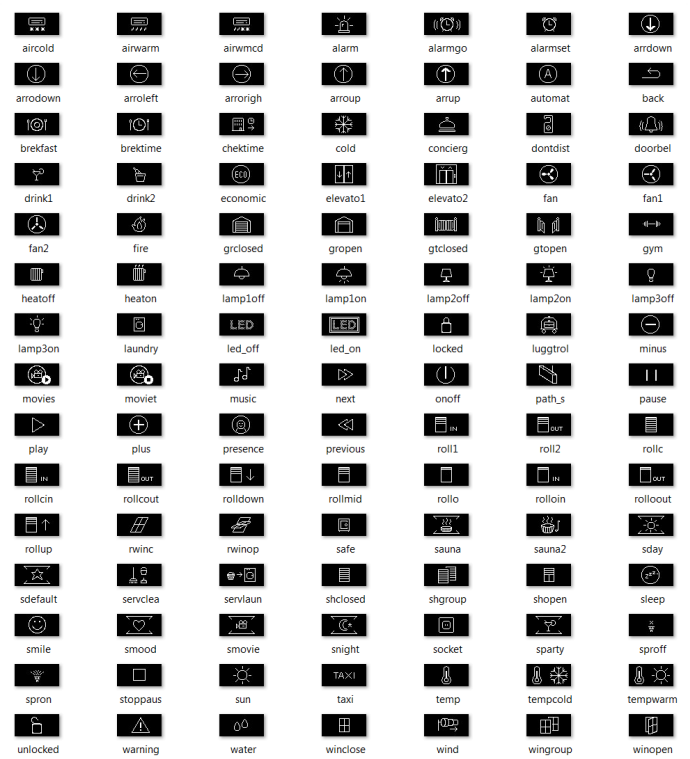

#### 10. Dane techniczne

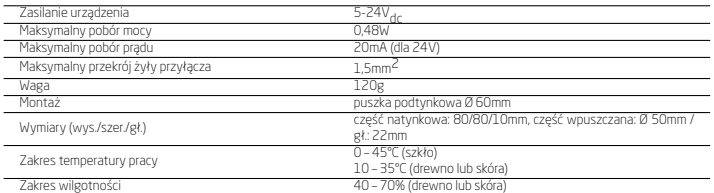

### 11. Sposób montażu karty microSD

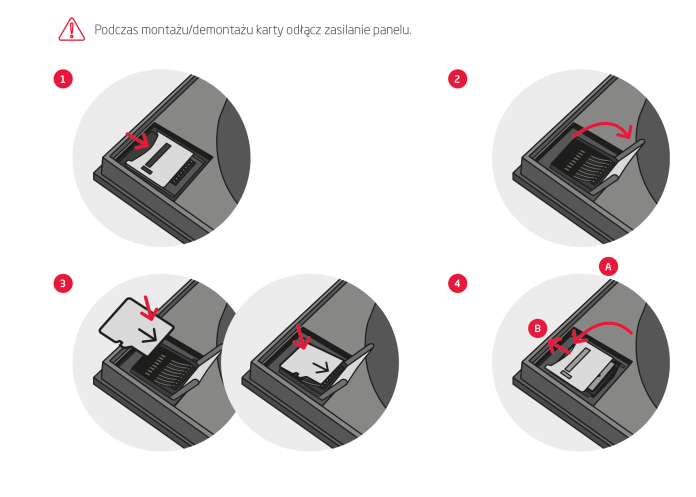

### 12. Schemat podłączenia

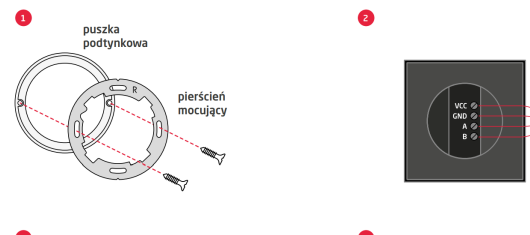

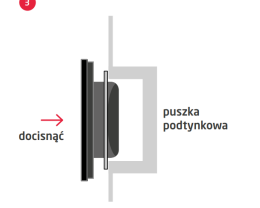

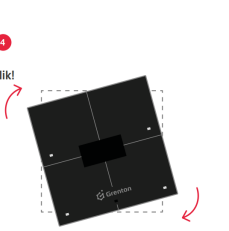

TF-Bus a

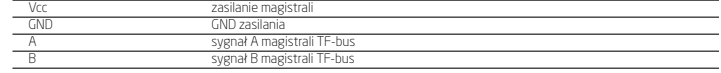

### 13. Obsługa trybu Rozproszonej Logiki (DistributedLogic)

Tryb Rozproszonej Logiki zapewnia funkcjonowanie systemu Grenton w przypadku awarii jednostki sterującej CLU. Do każdego z 4<br>obiektów przypisanych do obiektu strony (PANEL\_PAGE) parametr DistributedLogicGroup\_X jest sygnał

**padłu awarii (LU.**<br>**• Aktywacja trybu Rozproszonej Logiki** następuje w przypadku 5 sekundowego zaniku komunikacji (TF-bus) z CLU.<br>• Sygnalizacja trybu Rozproszonej Logiki w przypadku trybu pracy bez stron oraz stron typu

taki pakiet otrzymują i odpowiednio reagują. Krótkie naciśnięcie przycisku generuje sygnał realizujący metodę Switch(), natomiast<br>dłuższe dwie metody SwitchOn() oraz SwitchOff(). Dla 4 skonfigurowanych stron typu Buttons m

sygnałów sterujących.<br>**• Deaktywacja trybu Rozproszonej Logiki** następuje niezwłocznie w przypadku pojawienia się komunikacji (TF-bus) z CLU. W praktyce<br>będzie to restart całego systemu już z działającym CLU.

#### 14. Proces aktualizacji

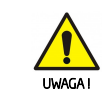

Przed przystąpieniem do procedury aktualizacji modułu Smart<br>Panel należy w pierwszej kolejności dokonać aktualizacji firm-<br>ware'u na CLU Z-Wave oraz zaktualizować bazę interfejsów. Cała<br>procedura aktualizacji musi przebieg

1. Proszę zapoznać się z dokumentem 'release note', tak by pewność, że nowy pakiet oprogramowania jest kompatybilny z Twoim system. 2. Aktualizacja firmware'u CLU Z-Wave.

3. Aktualizacja bazy interfejsów XML.<br>4. Aktualizacja firmware'u Smart Panel (zgodnie z poniższą pro-<br>cedurą aktualizacji Smart Paneľu).<br>5. Wykonanie CLU Discovery.

## **Aktualizacja firmware'u Smart Panel:**<br>1. Odłacz moduł Grenton Smart Panel od źródła zasilania

1. Odłącz modu ferenton Smart Panel od źródła zasilania.<br>2. Wyjmij ze slotu pamięci kartę microSD zgodnie z procedurą przedstawioną w instrukcji lub w karcie katalogowej.<br>3. Wgraj/nadpisz pliki z nową wersją oprogramowania

8. Poprawne zakończenie aktualizacji potwierdzane jest przy pomocy kilkukrotnego mignięcia wszystkich diod na zielono.

9. W przypadku niepowodzenia procesu aktualizacji, należy całą procedurę powtórzyć.

W przypadku kolejnych nieudanych prób aktualizacji, prosimy o kontakt z naszym Działem Wsparcia Technicznego.

#### 15. Ostrzeżenia i uwagi

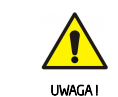

lub instalacji do której jest podłączane, skutkować uszkodzeniem

NIEBEZPIECZEŃSTWO ! *•* Zagrożenia życia spowodowane prądem elektrycznym! *•* Elementy składowe instalacji (poszczególne urządzenia) przeinnego mienia lub naruszeniem innych obowiązujących przepis<br>sów. Producent urządzenia, Grenton Sp. z o.o. nie ponosi żad-<br>nej odpowiedzialności za szkody (majątkowe i niemajątkowe) po-<br>wstałe w wyniku montażu i/lub użytkow

dzeniu się z przedmiotowym sprzętem (urządzeniem),<br>e Zasilanie urządzenia, dopuszczalne obciążenie lub inne charak<br>terystyczne parametry muszą być zgodne ze specyfikacją urzą-<br>dzenia, w szczególności zawarte w sekcji "Dane

• Przed przystąpieniem do montażu należy zapoznać się ze<br>schematem podłączenia oraz pełną instrukcją dostępną na stro-<br>nie www.grenton.pl. Nieprzestrzeganie zaleceń zawartych w lin-<br>strukcji oraz innych wymogów starannego

*•* Odpowiedzi na najczęściej zadawane pytania znajdują się na stronie: www.support.grenton.pl

znaczone są do pracy w domowej instalacji elektrycznej lub bezpośrednio w jej pobliżu. Błędne połączenie lub użytkowanie może

być przyczyną pożaru lub porażenia prądem elektrycznym.<br>• Wszelkie prace związane z montażem urządzenia, w szczególności prace polegające na ingerencji w instalacje elektryczną<br>• Maximize wykonywać tylko osoba posiadająca

jest podłączane lub w pobliżu którego następuje montaż.

#### 16. Oznakowanie CE

Producent deklaruje pełną zgodność urządzenia z wymogami prawodawstwa UE obejmującego właściwe dla tego sprzętu dyrek-tywy nowego podejścia ('new approach'). W szczególności Grenton Sp. z o.o. oświadcza, że urządzenie spełnia określone prawem wymogi bezpieczeństwa oraz jest zgodne z przepisami krajowymi

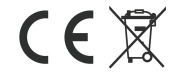

### 17. Gwarancja

Gwarancja do pobrania na stronie: www.grenton.pl/gwarancja

#### 18. Dane kontaktowe producenta

Grenton Sp. z o.o. ul. Na Wierzchowinach 3 30-222 Kraków, Polska www.grenton.pl

implementującymi właściwe dyrektywy: Dyrektywę o kompaty-bilności elektromagnetycznej (EMC - 2014/30/UE) oraz Dyrek-tywę w sprawie ograniczenia stosowania niektórych substancji w sprzęcie elektrycznym i elektronicznym (RoHS II - 2011/65/UE).

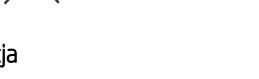

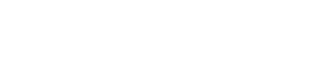